关于做好"雨课堂"身份认证和使用培训通知 各教学单位:

为了让教师更好地使用"雨课堂",并有效应用于网络教学, 提 升教师利用信息资源和技术开展网络教学的能力,促进智慧教学模 式的应用,学校与学堂在线公司商定为全体任课教师开展"雨课堂" 使用培训,现将有关事项通知如下,请各教学单位通知到本单位教 师。

## **二、培训对象和培训时间**

全校任课教师均可以参加培训,考虑到网络直播的承载能力, 培训分两场讲行,具体如下:

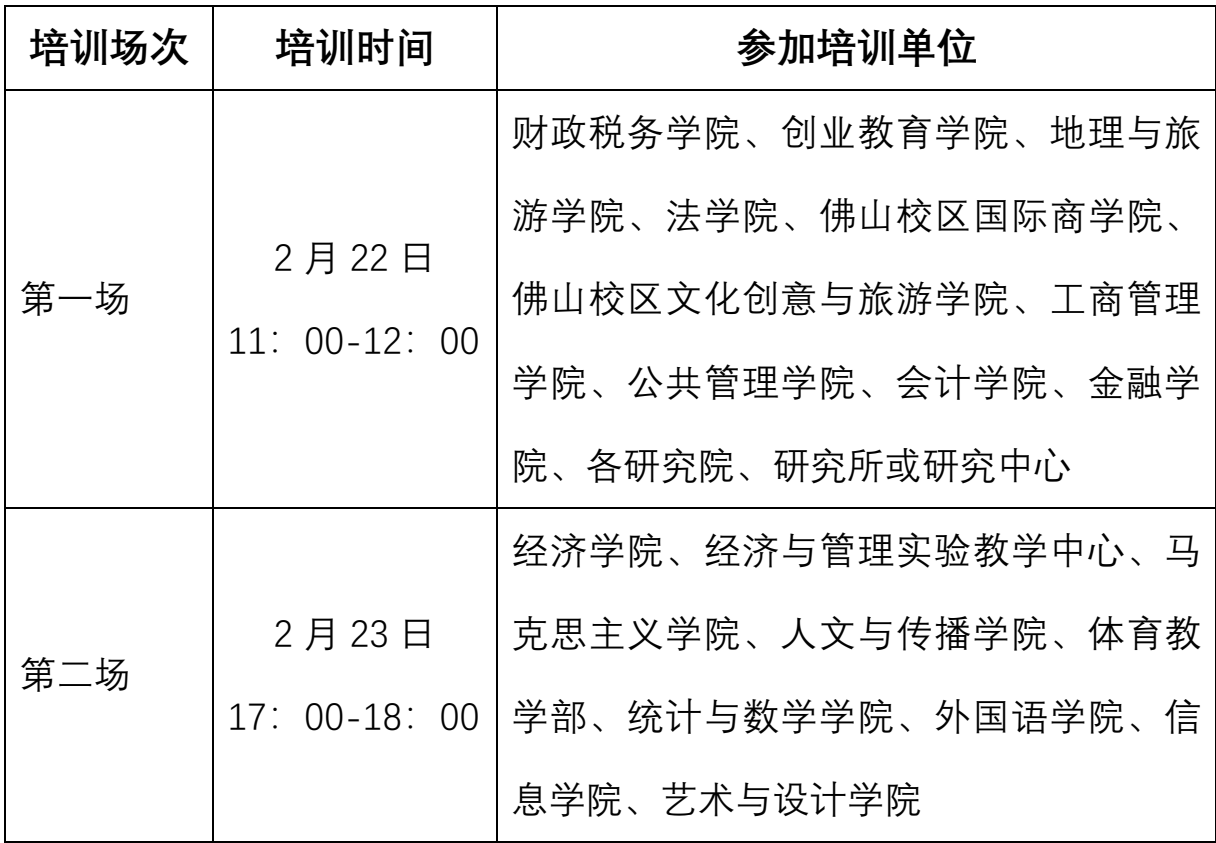

**三、培训方式**

采用网络直播方式,各位教师在手机端观看。

## **四、培训内容**

1.认识雨课堂智慧教学工具 ;

2.如何利用雨课堂开启直播授课 ;

3.如何制作课前预习材料 ;

4.如何制作雨课堂试卷。

## **五、培训前准备**

#### **1. 完成"雨课堂"身份认证。**

学校已于 2020 年 02 月 18 日完成"雨课堂"部署,下一步需要 任课教师完成雨课堂身份认证。认证后,所有课程及选课数据会自 动同步, 教师可直接应用"雨课堂"讲行智慧教学。认证步骤如下:

#### **第一步:身份绑定:**

打开微信关注"雨课堂"公众号,点击"更多"→"身份绑定",在学 校列表中选择"广东财经大学", 输入账号、密码完成绑定。(注意: 账号为:工号/学号,密码:工号/学号后六位),成功绑定后的界面 如下:

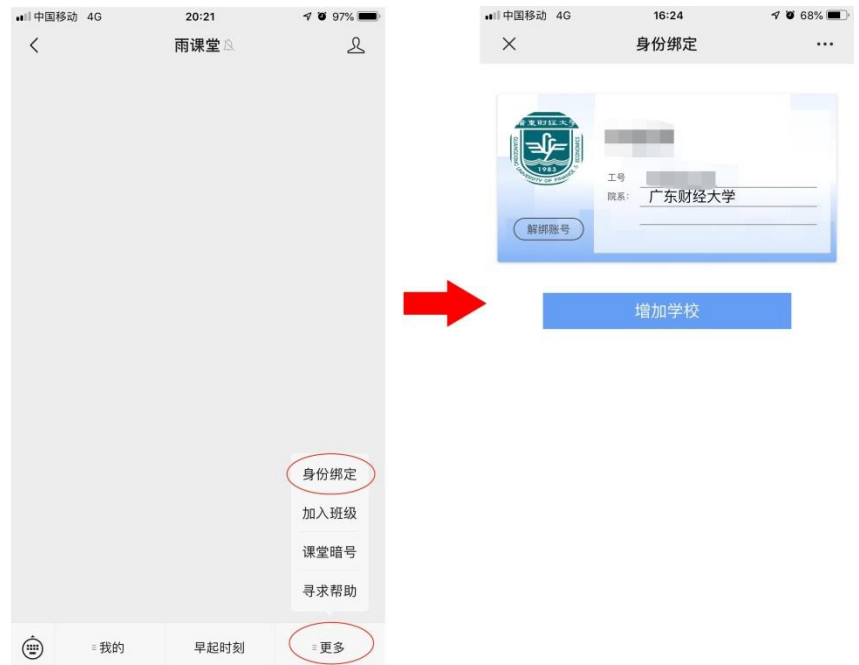

教师相关的课程数据可在身份绑定后在微信端或登陆网址 https://gdufemooc.yuketang.cn 查看。

第二步: 在电脑上安装好雨课堂 PPT 插件:

从雨课堂官方网站"<https://www.yuketang.cn/download>"下载 安装对应的版本插件。

### **2. 按时进入培训课堂参加培训。**

请教师们在培训开始前准备好电脑和手机,保持网络畅通。

# **五、培训进入方式**

参加培训人员请于2月21日前微信扫码或者点击"雨课堂"公众 号中的"更多"→"加入班级"输入邀请码,即可加入选择的培训场次, 2 月 22 日下发培训资料。

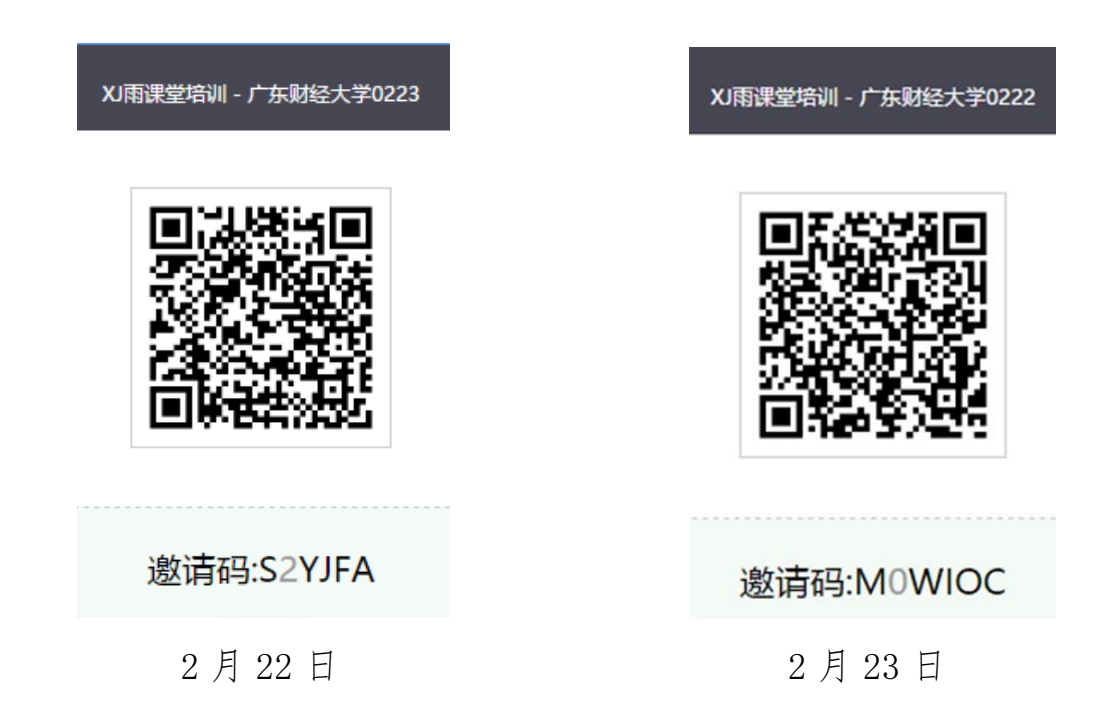

# **六、课后咨询方式**

QQ 群:867294140【首选咨询方式】 电话:020-34313606【开学后使用】

# 教务处 继续教育学院 网络教育学院

2020 年 2 月 18 日